## **WJJQ Apple CarPlay and Android Auto Instructions As of March 2023**

Please note that these instructions may vary based on updates to Apple CarPlay and Android Auto

## **Apple CarPlay:**

- **1.** Make sure that you have our WJJQ Mobile App installed on your iPhone Here is the link if you don't already: [App Store Link](https://apps.apple.com/app/wjjq-northwoods-92-5/id538516918)
- **2.** Next you will need to connect your iPhone to your car in order to start CarPlay
- **3.** After the CarPlay interface appears, press the home button:
- **4.** Navigate the Home Screen until you find our WJJQ App:

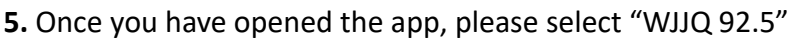

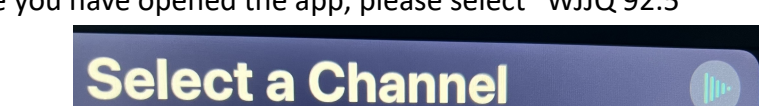

WJJQ 92.5 | Northwoods Source for Informati.

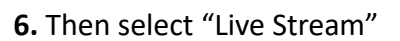

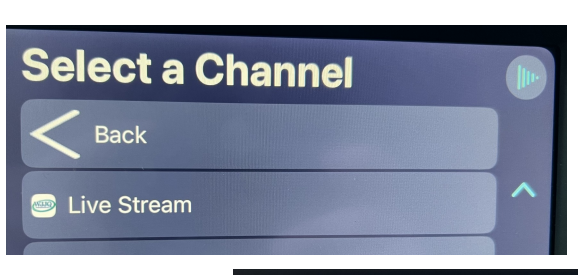

**7.** After you select "Live Stream", the player should open and now you should hear us through your car speakers

You also might notice that our app will be on the left of your screen, allowing for easy access whilst out on the road.

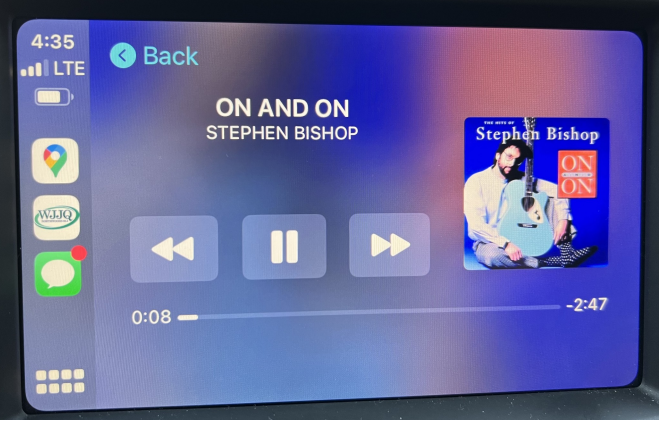

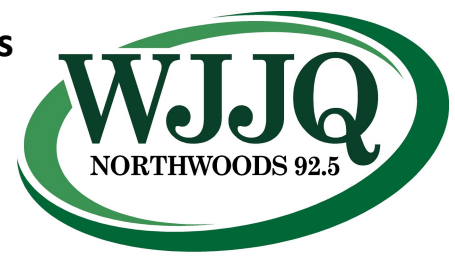

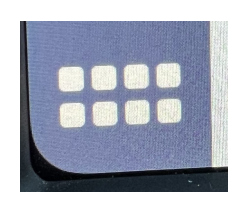

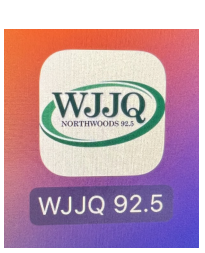

## **Android Auto Instructions:**

The process of using our app on Android Auto will be somewhat similar to the process on CarPlay.

- **1.** Make sure that you have our WJJQ Mobile App installed on your Android Device Here is the link if you don't already: [Google Play Store Link](https://play.google.com/store/apps/details?id=com.wjjq.player)
- **2.** Next you will need to connect your Android Device to your car in order to start Android Auto
- **3.** Press the home button to get to the Home Screen.
- **4.** Navigate the Home Screen until you find our WJJQ App.
- **5.** After you open the app, press "WJJQ 92.5" and then select "Live Stream"

**6.** You should now be able to hear us through your car's speakers, and see the Title and Artist information of the current song.

If you have any issues with any of our live streaming apps, please contact **wjjq@wjjq.com** or call **715-453-4482** and someone will reach out to help you as best as we can.

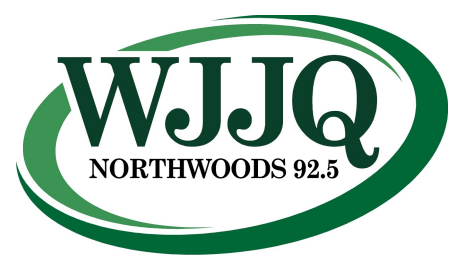